## **Mittenti Email**

**Link alla link:<http://app.meetme.pro/sender/index>** 

## Panoramica

 **Con questa funzione si impostano i Mittenti email nei Mailing e Notifiche email.** 

 **N.B. I nuovi clienti devono creare un mittente email per poter usare il Mailing e Notifiche evento.**

Per accedere alla funzione selezionare il Menù Mail Mittente

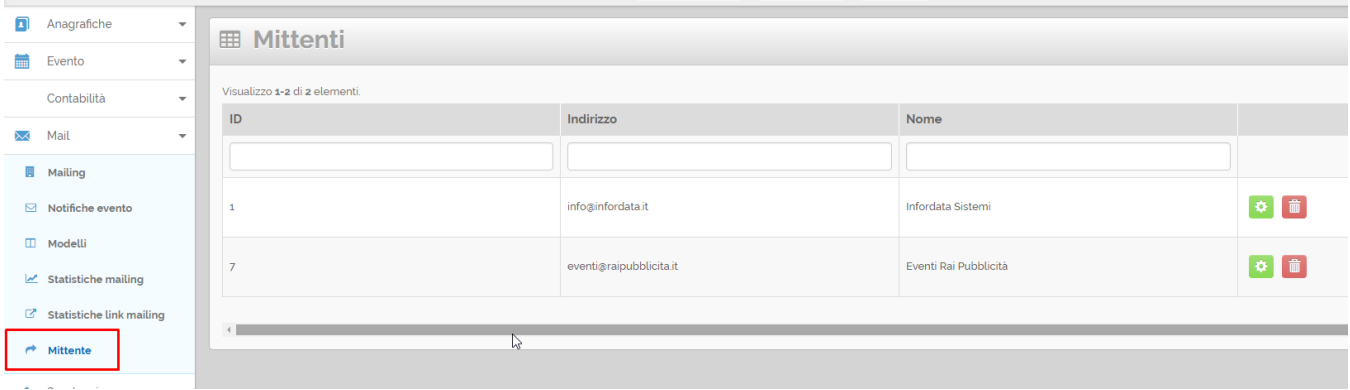

## Creazione Mittenti Email

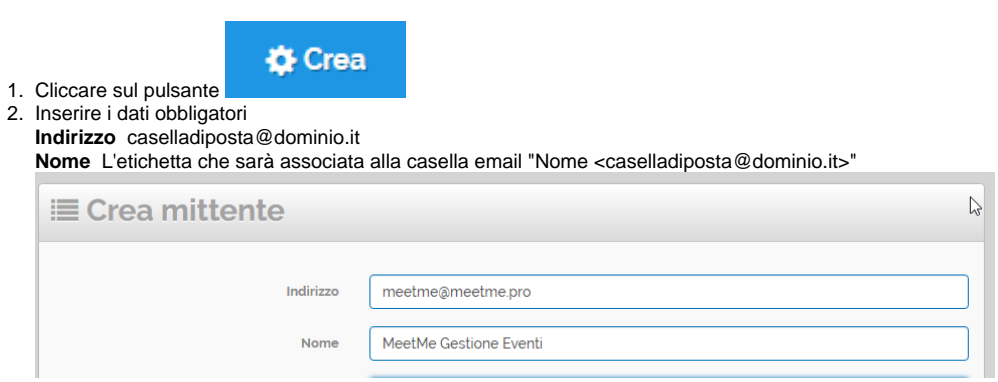

3. In opzione compilare gli altri campi se volete inviare le email tramite il nostro mailserver:

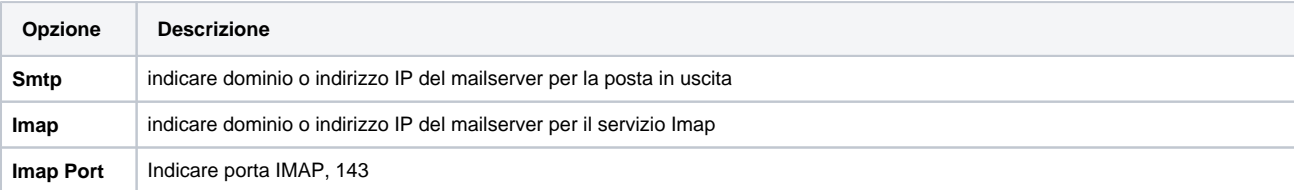

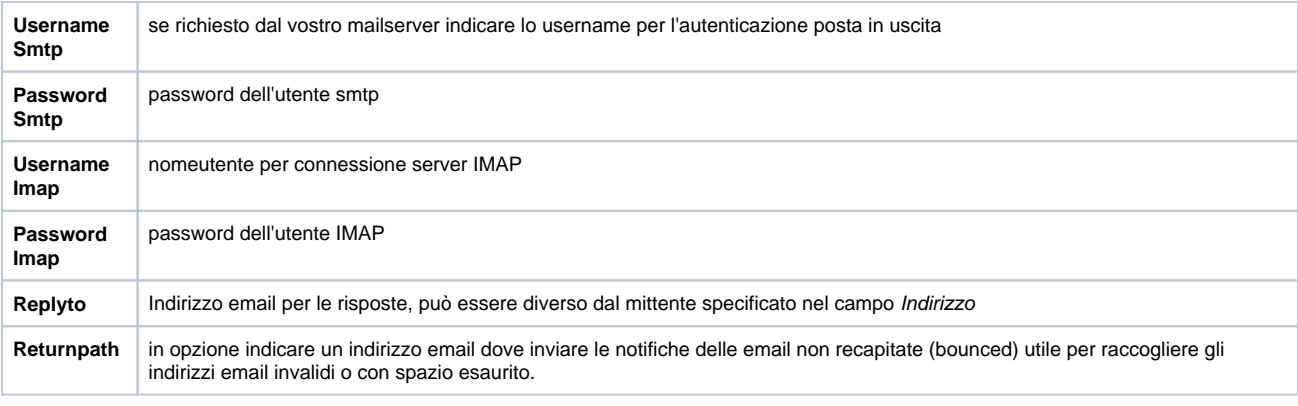

 **Per le connessioni al server di posta usare solo un sistema di autenticazione: SMTP oppure IMAP, non entrambi.**

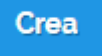

4. Cliccare su

per terminare.